# How to Pay an Invoice

## This training identifies how to pay an invoice on the IHCA member portal.

**Step 1:** Visit: <u>https://members.iowahealthcare.org/</u> and login. This can be found on the IHCA website in the top-right corner of the screen (Please see below).

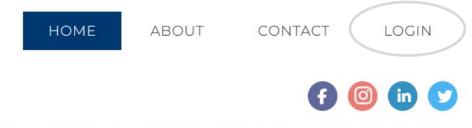

## Center for Assisted Living | Iowa Center for Home Care

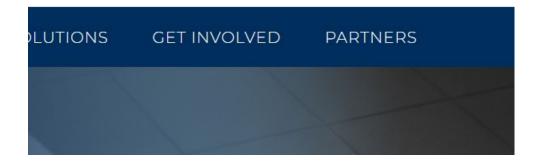

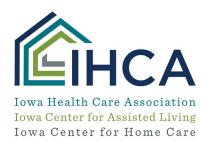

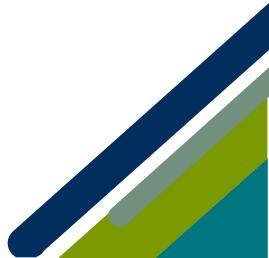

#### To pay an invoice for an individual

Step 1: Once logged in, under "My Profile," select the "Overview" tab.

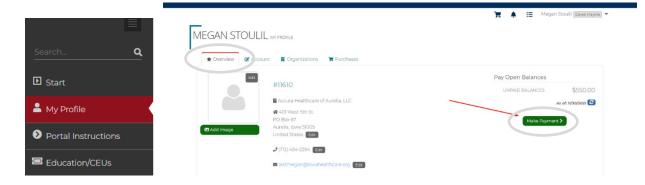

#### Step 2: Select "Make Payment." (Pictured above)

The system will then ask if you would like to make a payment for yourself or your organization. Make the proper selection and click **"Next."** 

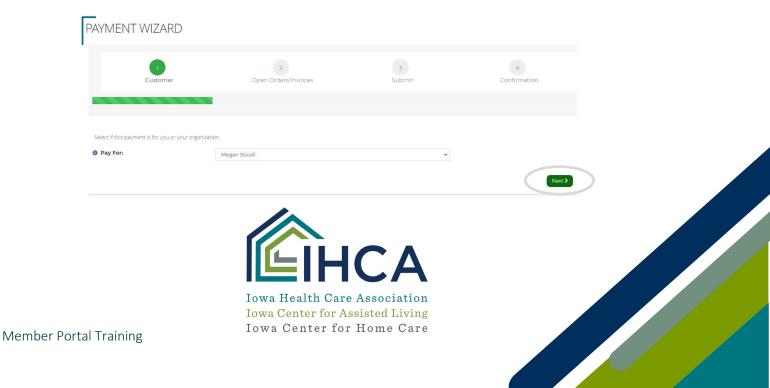

## To pay an invoice for an organization

Step 1: Once logged in, under "My Profile," select the "Organizations" tab.

| 1 My Profile                 | + Overview & Account B Organization |                                   |                                                                                |        |
|------------------------------|-------------------------------------|-----------------------------------|--------------------------------------------------------------------------------|--------|
| Tonline Store                |                                     |                                   |                                                                                |        |
| Foundation Donation          | Organizations                       | Link Me to an Organization +      |                                                                                |        |
| 1 Make a PAC<br>Contribution |                                     | [] us ] mar at [ marries ]        |                                                                                | C      |
| CR Advocacy                  |                                     | NAME                              | RELATIONSHIP                                                                   |        |
| My Managed Orgs              |                                     | Accura Healthcare of Aurelia, LLC | Accura Healthcare of Aurelia, LLC is Pertal Admin (Facility) of Gavin          | Mahage |
| P Logout                     |                                     |                                   | <ul> <li>Gavin is Portal Admin of Accura Healthcare of Aurelia, LLC</li> </ul> |        |

### Step 2: Select "Manage." (Pictured above)

The system will then ask if you would like to make a payment for yourself or your organization. Make the proper selection and click **"Next."** 

| PAYMENT WIZARD                              |                                                                |              |                   |  |
|---------------------------------------------|----------------------------------------------------------------|--------------|-------------------|--|
| Customer                                    | 2<br>Open Orders/Invoices                                      | 3<br>Submit  | 4<br>Confirmation |  |
| Select if this payment is for you or your o | organization.                                                  |              |                   |  |
| 0 Pay For:                                  | Megan Stouli                                                   | ×            | Next.3            |  |
|                                             |                                                                |              |                   |  |
|                                             |                                                                |              |                   |  |
| er Portal Training                          | Iowa Health Care A<br>Iowa Center for Ass<br>Iowa Center for 1 | isted Living |                   |  |

From here you may select each Order/Invoice you would like to make a payment for. When you are finished click "**Pay**."

| Currency: *          | United States (USD)     |                  |                                         |                                                                                     |          |                       |              |
|----------------------|-------------------------|------------------|-----------------------------------------|-------------------------------------------------------------------------------------|----------|-----------------------|--------------|
| Show Balances For: * | Megan Stoulil           |                  |                                         |                                                                                     |          |                       |              |
| SELECT ALL           | ORDER/INVOICE<br>NUMBER | CUSTOMER         | BILLING                                 | MAIN ITEM                                                                           | BALANCE  | ORDER/INVOICE<br>DATE |              |
| V                    | 1360                    | Megan<br>Stoulil | Accura<br>Healthcare of<br>Aurelia, LLC | DELETE-Assisted Living<br>Management<br>Certification - DIGITAL<br>ON-DEMAND COURSE | \$550.00 | 11/29/2021            | View Invoice |
| Bill To Customer: *  | Megan Stoulil           |                  |                                         |                                                                                     | ~        |                       |              |

This will now take you to the standard checkout page where you can enter your billing address if you do not already have one and your payment information before submitting the payment.

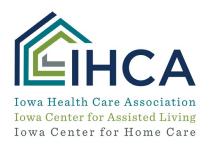

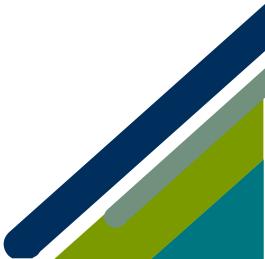

|                                                            | ADVOCACY CAREERS E |                     | CATION NEWS MEMBER RESOURCES |                   | PRODUCTS & SERVICES | GET INVOLVED |            | COVID-19 RESOURCES          |  |
|------------------------------------------------------------|--------------------|---------------------|------------------------------|-------------------|---------------------|--------------|------------|-----------------------------|--|
|                                                            |                    |                     |                              |                   |                     | F            | <b>≜</b> ≓ | Megan Stoulil Derek Majerle |  |
| AYMENT                                                     | WIZARD             |                     |                              |                   |                     |              |            |                             |  |
|                                                            |                    |                     |                              |                   |                     |              |            |                             |  |
|                                                            | 1                  |                     |                              | 2                 | 3                   |              |            | 4                           |  |
|                                                            | Customer           |                     | Oper                         | n Orders/Invoices | Submit              | _            |            | Confirmation                |  |
|                                                            |                    |                     |                              |                   |                     |              |            |                             |  |
| Megan Stou                                                 | Start Over         |                     |                              |                   |                     |              |            |                             |  |
| 🗉 Order Sum                                                | mary               |                     |                              |                   |                     |              |            |                             |  |
| ITEMS                                                      |                    |                     |                              |                   |                     |              |            | \$550.00                    |  |
| TOTAL                                                      |                    |                     |                              |                   |                     |              |            | \$550.00                    |  |
| Billing Add                                                | ress + add         | new billing address |                              |                   |                     |              |            |                             |  |
| <ul> <li>Payment O</li> <li>Credit Card</li> </ul>         | Options            |                     |                              |                   |                     |              |            |                             |  |
| VISA                                                       |                    | ERICANI<br>ORRESS   | R                            |                   |                     |              |            |                             |  |
| 8 Name on Car                                              | rd: *              |                     |                              |                   |                     |              |            |                             |  |
| Card Numbe                                                 |                    |                     | 0.4                          |                   |                     |              |            |                             |  |
| CVV Number                                                 |                    |                     | 0                            |                   |                     |              |            |                             |  |
| Expiration D                                               |                    | 11                  | ~ 20                         | 21 🗸              |                     |              |            |                             |  |
| Billing Zip/P                                              |                    |                     |                              |                   |                     |              |            |                             |  |
| Billing Zip/P                                              |                    |                     |                              |                   |                     |              |            |                             |  |
| <ul> <li>Billing Zip/Poil</li> <li>Confirmation</li> </ul> | on Email           |                     |                              |                   |                     |              |            |                             |  |
|                                                            | mation email to    | : testn             | negan@iowa                   | healthcare.org    |                     |              |            |                             |  |

If you have questions about the Member Portal, please email info@iowahealthcare.org.

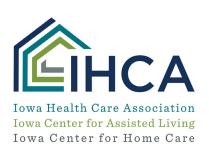

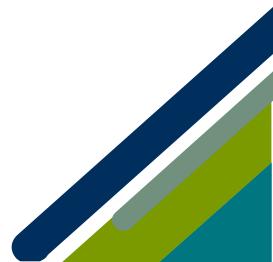